## **Windows**

## Windows11

Windows

 $11$ 

1. URL Microsoft Windows 11

<https://www.microsoft.com/ja-jp/software-download/windows11>

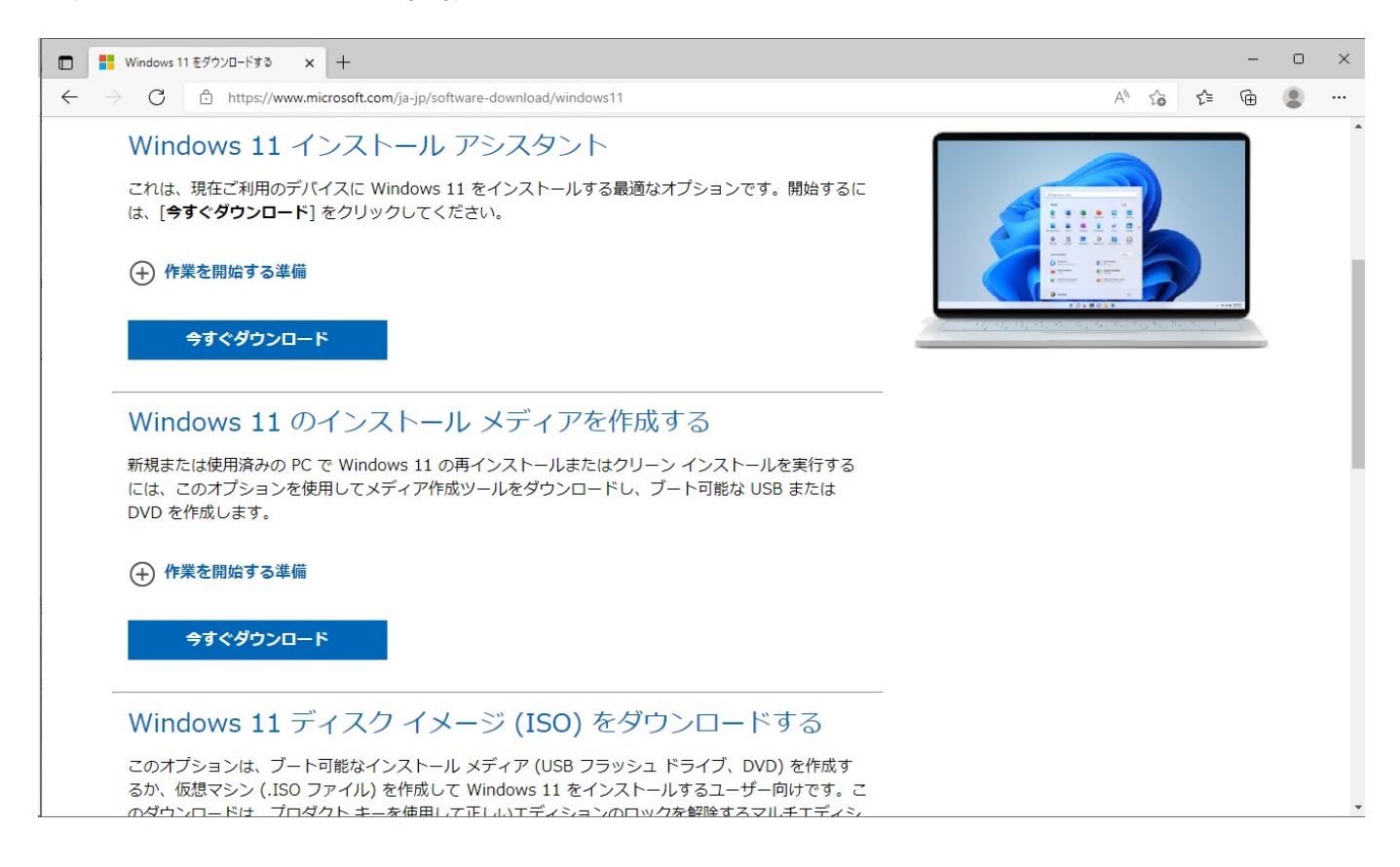

 $2.$ 

 $(A)$ 

 $1/7$ **(c) 2024 Tsukumo Support <ttc-t@tsukumo.co.jp> | 2024-05-21 03:28** [URL: https://faq.tsukumo.co.jp//index.php?action=artikel&cat=59&id=370&artlang=ja](https://faq.tsukumo.co.jp//index.php?action=artikel&cat=59&id=370&artlang=ja)

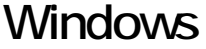

■ Windows 11 セットアップ

## 適用される通知とライセンス条項

重要な内容ですので、よくお読みください。

マイクロソフト ソフトウェア ライセンス条項

## MICROSOFT MEDIA CREATION TOOL

お客様の居住地 (会社の場合は主たる業務地) が米国内である場合、以下の「拘束力のある仲裁と 集団訴訟の権利放棄」の内容を注意深くお読みください。当該条項は、訴訟を解決する方法に影響を 及ぼします。

本マイクロソフト ソフトウェア ライセンス条項 (以下「本ライセンス条項」といいます)は、お客様と Microsoft Corporation (またはそのいずれかの関連会社。以下、「マイクロソフト」といいます)との契約を構成します。本 ライセンス条項は、上記の本ソフトウェア、およびマイクロソフトのサービスまたはソフトウェア更新プログラムに 適用されます (ただし、これらのサービスまたは更新プログラムに新しい条項または追加条項が付属している 場合は、当該別途の条項が将来に向かって適用され、更新前のソフトウェアまたはサービスに関するお客様ま たはマイクロソフトの権利は変更されません)。お客様が本ライセンス条項を遵守することを条件に、お客様には 以下が許諾されます。本ソフトウェアを使用することにより、お客様は本ライセンス条項に同意されたものとしま す。

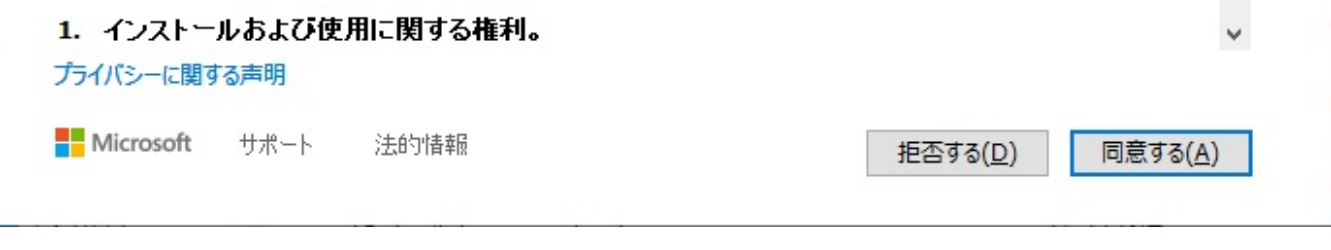

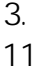

11  $(N)$ 

3. The state of the state of the state of the state of the state of the state of the state of the state of the state of the state of the state of the state of the state of the state of the state of the state of the state o

 $\Box$ 

 $\times$ 

 $PC$ 

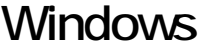

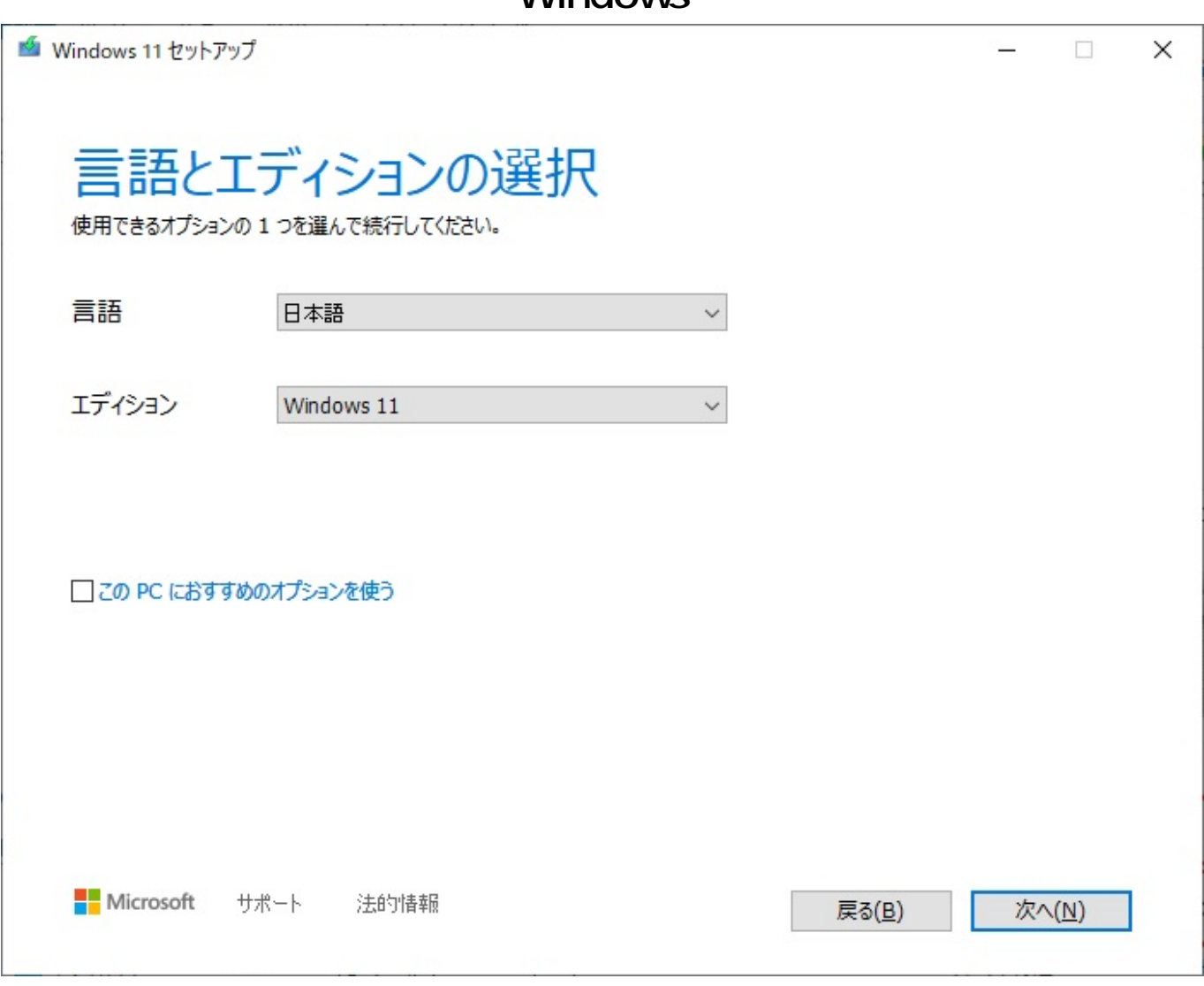

 $4.$ N)

 $\mathsf{USB}$ 

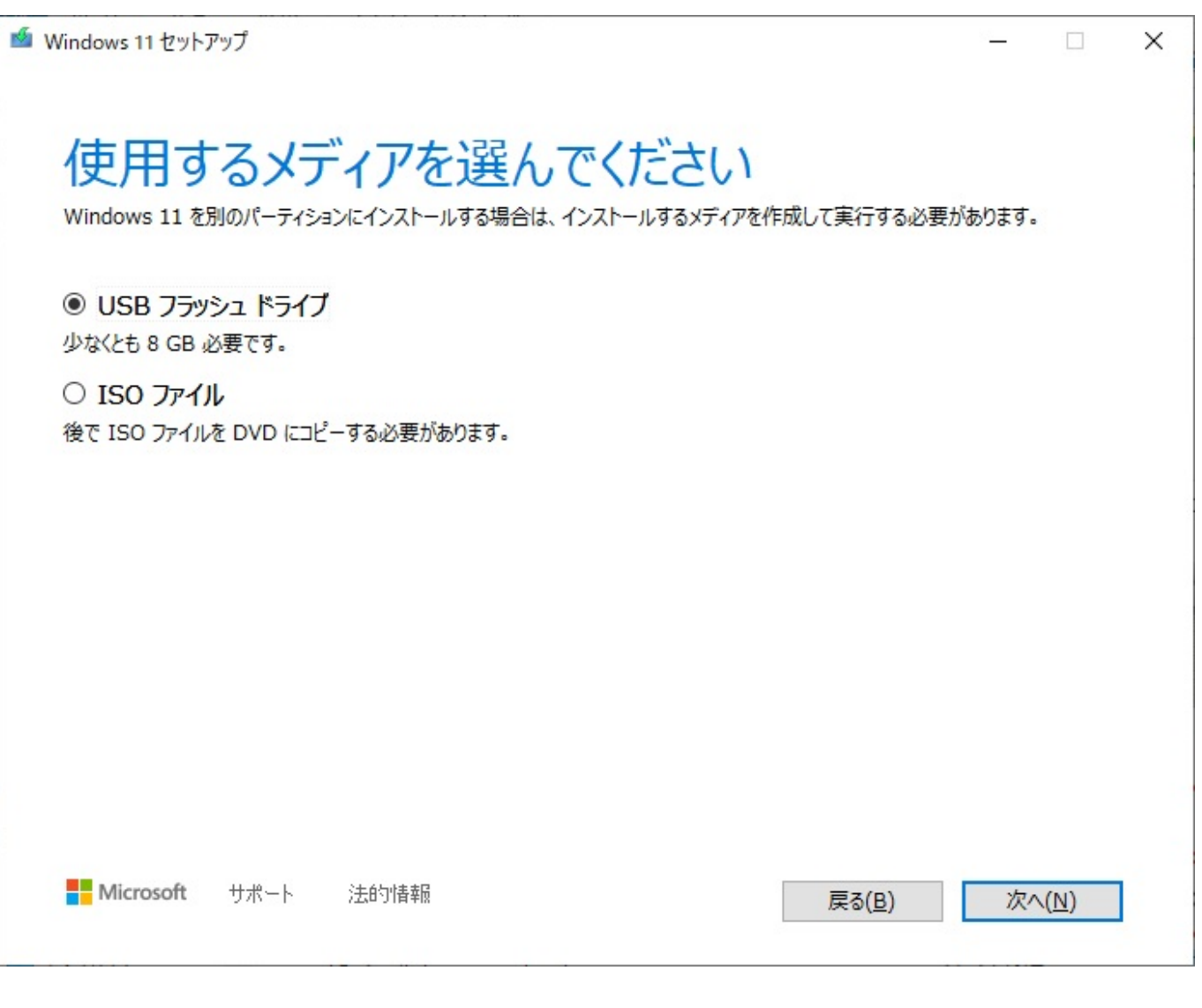

5. USB Subsetting the USB Subsetting  $\mathsf{USB}$  $(N)$ 

※ここで選択した**USBメモリの中のデータはすべて削除**

 $\mathsf{USB}$ 

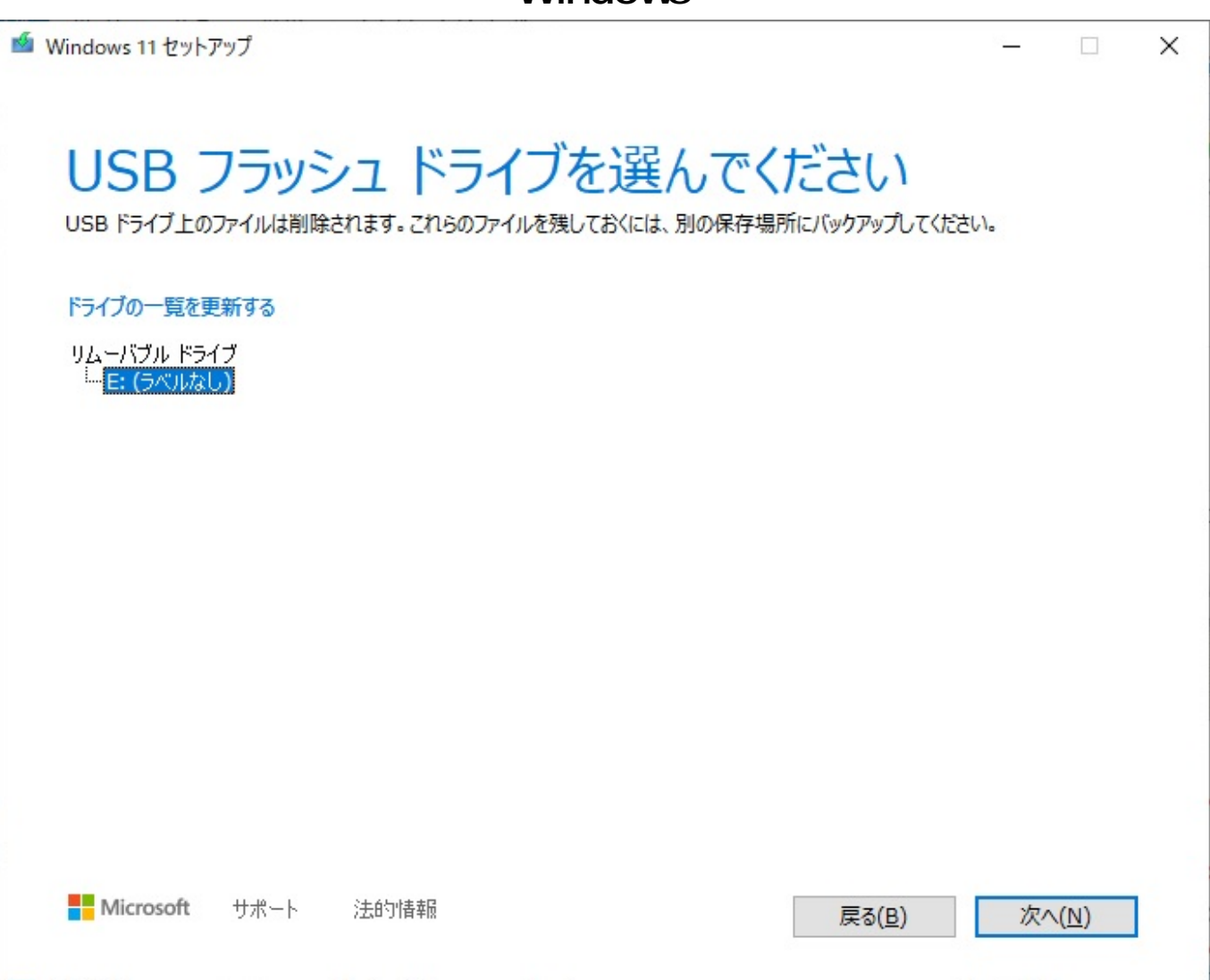

6. Windows 11

 $\sim$  30  $\sim$  1

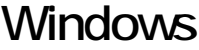

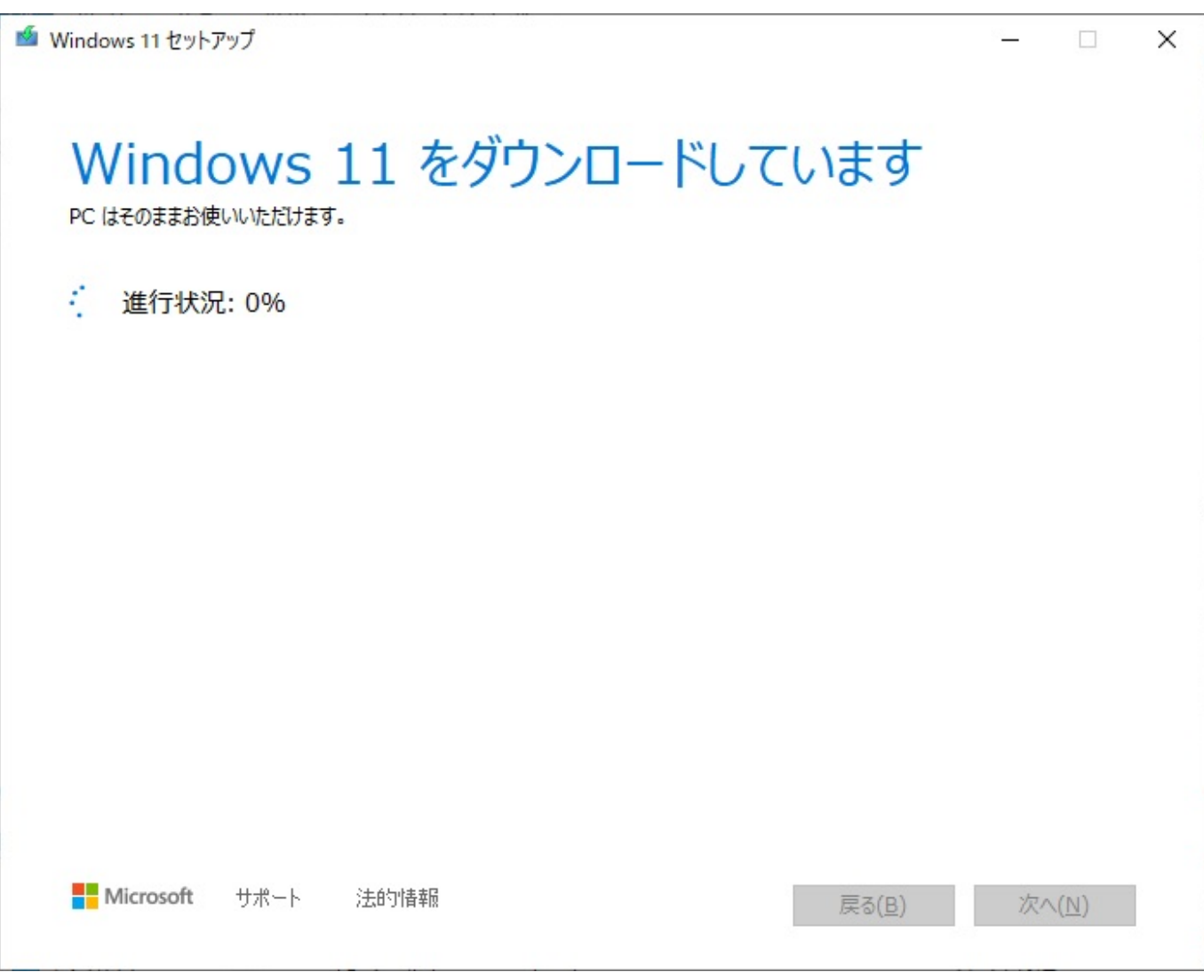

7. USB

 $(F)$ 

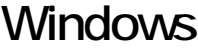

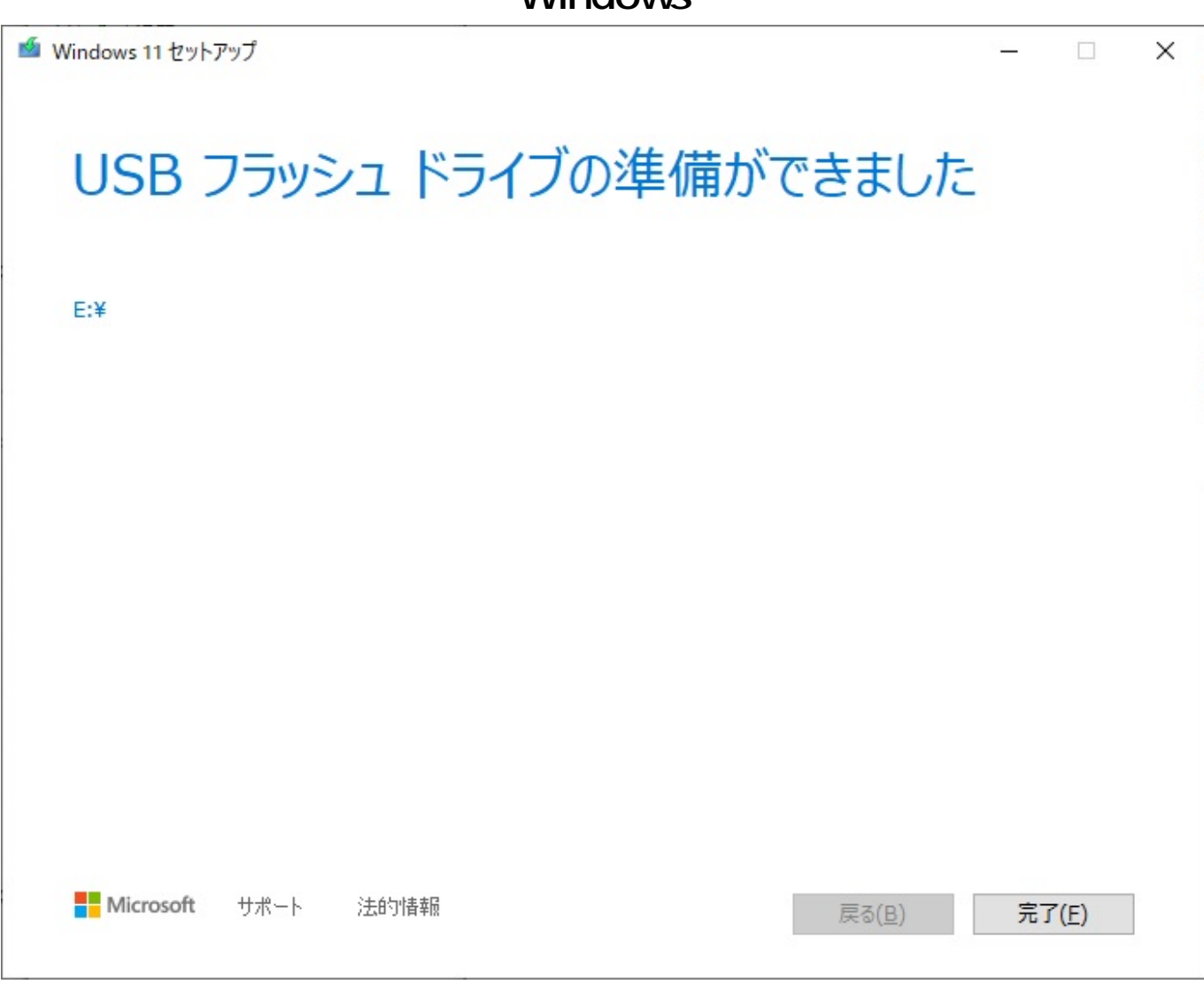

2022 3 and 2022 to the Microsoft Microsoft

ID: #1369

製作者: s.suzuki

 $: 2022 - 03 - 20180$